## **Welcome to EHF's Consultant Directory**

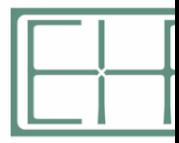

Welcome to tl

• **Step 1:** Log Into EHF's Contractors and Consultants Portal\* (https://ehf.fluxx.io/user\_sessions/new )

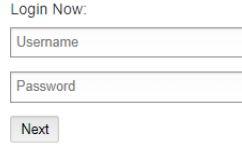

Reset or create password

*\*If you do not have a login, please register by clicking the general registrati right. You will receive an email to set your password*

## **Step 2:** From the left-hand navigation menu click on the Consultant Directory

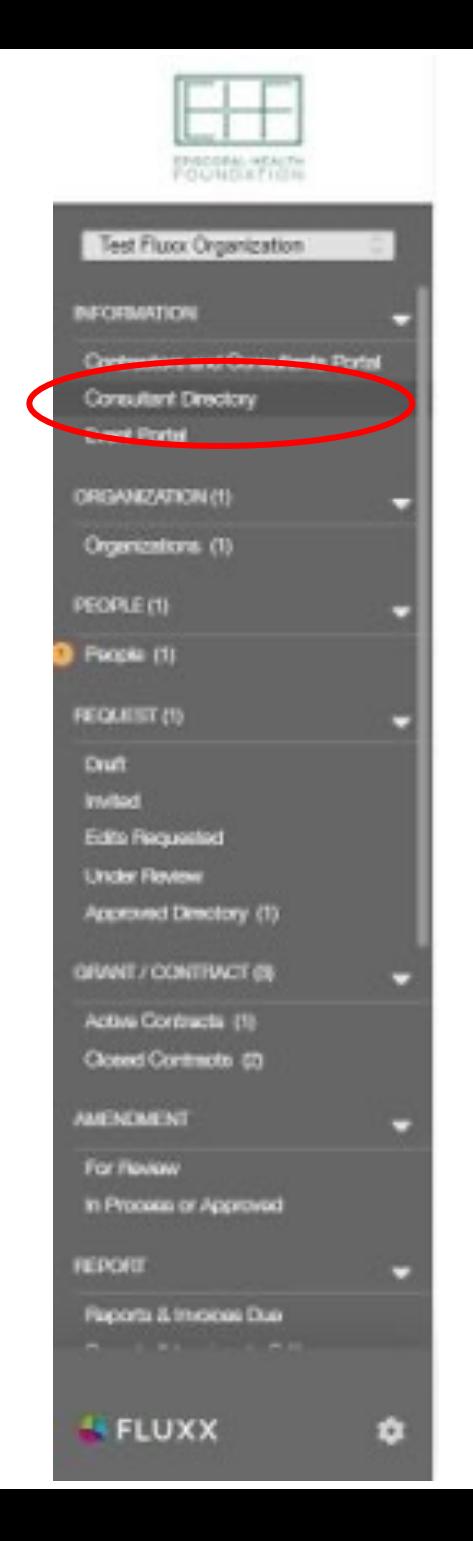

## • **Step 3:** Click on Application

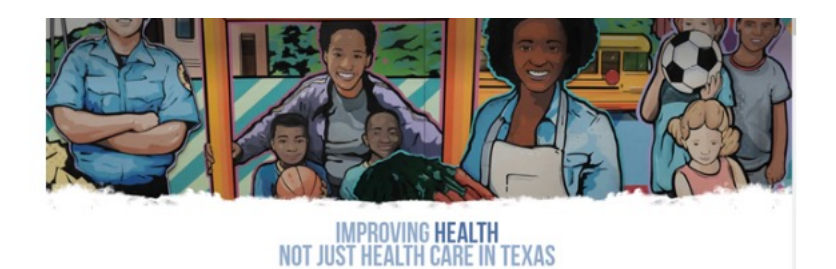

## Welcome to the Episcopal Health Foundation's (EHF) Consultant Directory

Are you a consultant who supports the work of non-profits and foundations? Would you like to be considered for projects with EHF or for referrals to connect with other non-profits within the EHF service area? If so, please click on the "Application " button below to apply to be included in EHF's Consultant Directory.

The purpose of the EHF Consultant Directory is to centralize points of contact for EHF staff to connect more easily with professional consultants and make referrals. Being added to the Directory is NOT a promise of work. If accepted into the Directory, any staff at EHF is able to access your application information and reach out to you for further information or with a request to connect. If you wish to remove yourself from the Directory after being accepted, you also have the option to withdraw your submitted application at any time. If your plication is declined, you may submit a new application 12 months after your most recent application was submitted.

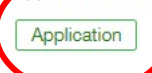

- **Step 4:** Answer questions about you or your organizations:
	- Experience
	- Sectors of work
	- Areas of Expertise
	- Primary audience
	- History with EHF
- **Step 5:** Click Save and Close
- **Step 6:** Click Submit

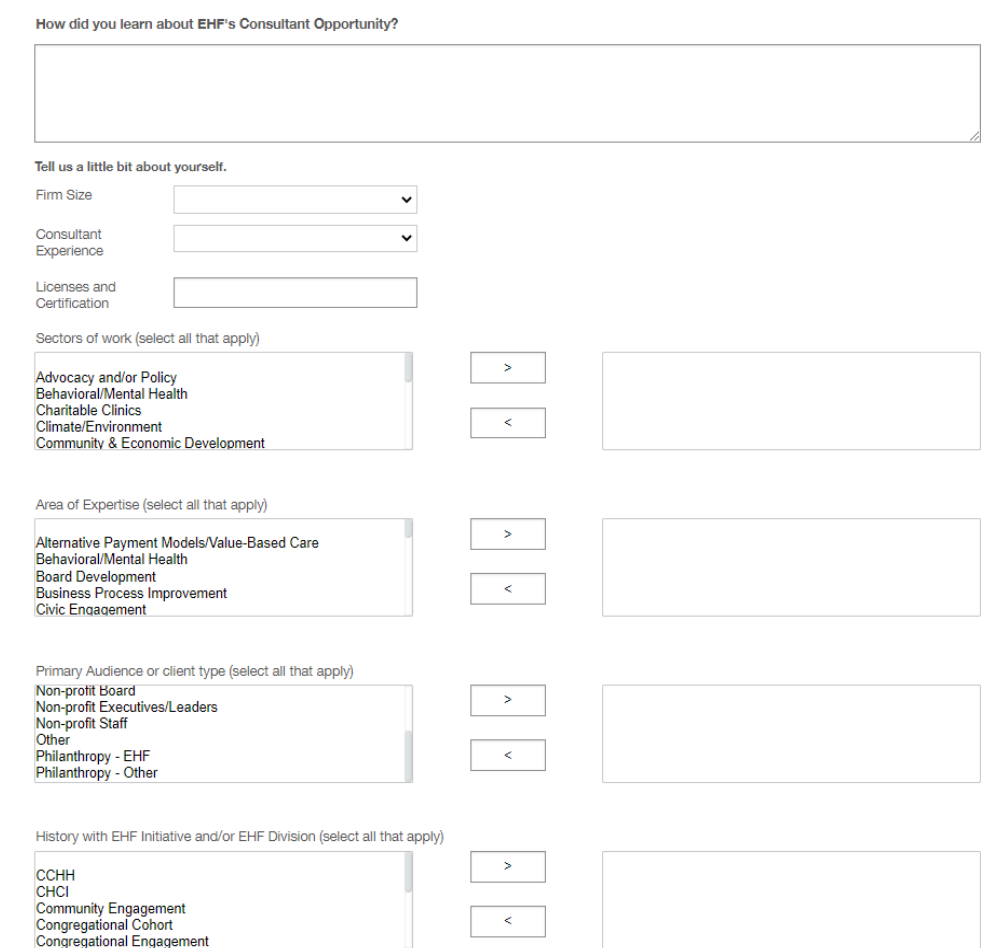